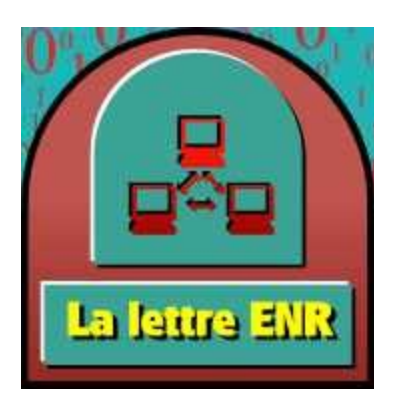

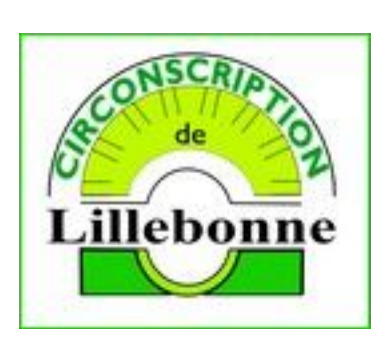

N°6 mars 2011

# **Rappel des dates à venir:**

ENR1 = écoles nouvellement équipées ENR2 = écoles formées l'an dernier

 LE 16 MARS 2011 Projets spécifiques ENR2 validés par M. Gilbert LE 23 MARS 2011 Scénarios et bilan d'étape pour les ENR2 LE MERCREDI 22 JUIN 2011 Bilan de formation pour les ENR1

## **Nouveautés**

#### *Pack de ressources intéressant :*

Le pack de ressources conteneurs contient des outils déjà construits pour utiliser les conteneurs et des pages à adapter selon les projets individuels. Il contient des systèmes complets permettant d'effectuer des appairages avec vérification automatique. Par exemple une flèche qui ne pourra aller que dans une case précise (pour le légendage) ou un système de doubles-flèches pour mettre en relation deux mots. **Attention ! Ce pack de ressource ne fonctionne qu'avec la version précédente d'ActivInspire, si vous avez effectué la mise à jour 1.5.34144, les ressources de ce pack planteront le logiciel.**

Ce pack une fois téléchargé doit être installé par un double clic ou bien une fois le logiciel **ACTIVINSPIRE** lancé par le menu fichier > importer > pack de ressource vers mes ressources.

<http://ecoles.ac-rouen.fr/circlillebonne/site2/file/TUIC/conteneurs.as4a>

#### *Pages de paperboard utilisant ces ressources :*

Vous trouverez un ensemble de pages de paperboard illustrant l'utilisation du pack de ressource précédemment cité. Ces pages, à la différence du pack de ressources sont utilisables **même sur un logiciel mis à jour avec la version 1.5.34144.** Ces pages utilisent les conteneurs et proposent un ensemble prêt à être utilisé. Il suffit de modifier les noms des catégories (un double clic permet l'édition) et le nom des items à répartir.

<http://ecoles.ac-rouen.fr/circlillebonne/site2/file/TUIC/conteneursutilisables.flipchart>

## *Mise à jour d'ACTIVINSPIRE.*

Une mise à jour majeure du logiciel **ACTIVINSPIRE** est disponible en téléchargement. Le logiciel est désormais disponible en **version 1.5**. Pour effectuer cette mise à jour, il vous faut lancer le logiciel **ACTIVINSPIRE**, puis cliquer dans le menu Aide et choisir Rechercher les mises à jour. Si votre version doit être mise à jour le logiciel vous propose de télécharger et d'installer la dernière version. Attention, par cette procédure, une fois le programme d'installation démarré, il vous faudra fermer **ACTIVINSPIRE** pour permettre au processus de s'achever correctement.

#### **Qu'apporte cette version ?**

Essentiellement un outil qui manquait dans les versions précédente : l'équerre. Cette équerre est

accessible soit à partir de la barre d'outils en cliquant sur **puis en choisissant** ou en cliquant directement dans le menu outils, puis outils mathématiques, puis équerre.

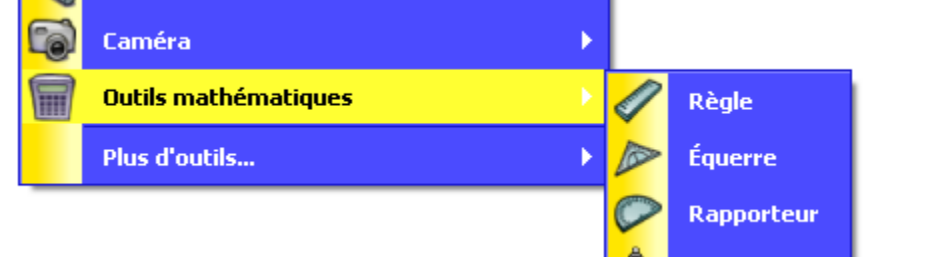

L'outil Horloge a aussi été remanié de façon à proposer une fenêtre redimensionnable.

Cette version améliore aussi l'utilisation de deux stylets simultanément mais seulement sur les TBI qui permettent cette fonctionnalité (il faut avoir acquis l'**ACTIV ARENA**, système de stylet double) et permet aux heureux possesseurs d'un **ACTIVBOARD 500 PRO** de travailler simultanément avec un stylet et avec les doigts.

# *Mise à jour d'OPEN OFFICE*

**OPEN OFFICE**, le logiciel libre alternatif à la suite **MICROSOFT OFFICE ©** est désormais disponible en version 3.3. Cependant, le développement d'**OPEN OFFICE** continue deux formes : Les développeurs d'OPEN OFFICE.ORG ont décidé de se séparer d'Oracle en créant LIBRE OFFICE à partir du même code source libre. Il existe donc maintenant

-OPEN OFFICE téléchargeable à l'adresse :<http://fr.openoffice.org/about-downloads.html>

-LIBRE OFFICe téléchargeable à l'adresse :<http://fr.libreoffice.org/telecharger/>

La suite LIBRE OFFICE n'est pas pour le moment fondamentalement différente de la première (elle utilise le même code source).

# *La correction grammaticale avec Open Office*

Il existe une extension pour **OPEN OFFICE** qui ajoute la correction grammaticale à **OPEN OFFICE**. Elle s'appelle **LANGUAGE TOOLS**. Vous pouvez l'installer en la téléchargeant à l'adresse : <http://extensions.services.openoffice.org/project/languagetool>

Même si la page de téléchargement est en anglais, cette extension ajoutera la correction grammaticale en français ; un soulignement en bleu (pour le différencier du soulignement rouge du correcteur orthographique) permettra de repérer les éventuelles erreurs grammaticales.

Attention cependant, les indications fournies par ce correcteur doivent être interprétées avant la validation ! L'usage d'un tel outil peut-être intéressant avec les ordinateurs de la classe mobile pour permettre aux élèves d'effectuer eux même des corrections sur leurs productions d'écrits.

#### **Les sites internet utiles:**

Le **SITE DÉPARTEMENTAL ENR** de regroupement des scénarios et activités créés l'an dernier par les classes de Seine-Maritime est accessible à l'adresse : [http://enr76.ac-rouen.fr/.](http://enr76.ac-rouen.fr/)

Il a été entièrement remanié pour ne laisser apparaître que les scénarios conforme à un esprit de mutualisation. Il comporte dans la rubrique conseils, deux sous rubriques : l'une intitulée TECHNIQUE qui vous donnera des indications sur la création de scénarios. Et une rubrique intitulée lIENS qui vous propose de nombreuses ressources en téléchargement ainsi que le lien vers l'ensemble des scénarios créés l'an dernier [\(Tous les Scénarios ENR76](http://enr76.ac-rouen.fr/index2.php) ).

N'oubliez pas d'aller consulter le **SITE DE REGROUPEMENT ET DE FORMATION FLY** sur lequel vous retrouverez aussi cette lettre ENR à l'adresse : [\(http://circ-yvetot-demo.spip.ac-rouen.fr/\)](http://circ-yvetot-demo.spip.ac-rouen.fr/); c'est là que vous retrouverez les scénarios, trucs et astuces et informations sur l'École numérique rurale. D'autres sites seront proposés dans les prochaines lettres ENR

Le **SITE DES ANIMATEURS TICE** de Seine-Maritime propose de nombreuses fiches pratiques d'usage des TICE dans la classe, il est consultable à l'adresse : <http://tice76.ac-rouen.fr/pub/>

Merci de faire circuler cette lettre auprès des collègues !

[Pascal Hamel](mailto:pascal.hamel@ac-rouen.fr?subject=Lettre%20ENR%205) MATICE Lillebonne